# ANEXO 3

### Passo a passo para a implementação do SISVAN web Roteiro para as ações da vigilância alimentar e nutricional – SISVAN nas Unidades Básicas de Saúde

#### • O que é o SISVAN?

No Brasil, a vigilância epidemiológica em Alimentação e Nutrição é feita a partir do Sistema de Vigilância Alimentar e Nutricional (SISVAN), que tem como objetivo fornecer informação contínua sobre o perfil alimentar e nutricional da população brasileira e os fatores que o influenciam. Esta informação irá servir de base para a tomada de decisões pelos responsáveis por políticas, planejamento e o gerenciamento de programas para melhoria dos padrões de consumo alimentar e do estado nutricional.

O sistema informatizado do SISVAN permite o registro dos dados de alimentação e nutrição da população atendida na atenção básica por demanda espontânea nos Estabelecimentos Assistenciais de Saúde, pela Estratégia Saúde da Família ou pelo Programa de Agentes Comunitários de Saúde.

# • Como acessar o SISVAN?

O SISVAN Web é o sistema informatizado que está disponível na Internet (www.saude.gov.br/nutricao) e possui dois tipos de acesso: público e restrito. Os relatórios consolidados são públicos e podem ser acessados por qualquer pessoa no sítio eletrônico da internet da Coordenação-Geral da Política de Alimentação e Nutrição (CGPAN)) no endereço: http://nutricao.saude.gov.br/sisvan/relatorios\_publicos. O acesso pode ser feito de qualquer computador que tenha conexão com a internet. A outra modalidade de acesso é o módulo de "Acesso Restrito", para essa modalidade, o usuário deve ter a senha do município e está disponível na página principal do Portal da Alimentação e Nutrição (http://nutricao.saude.gov.br). Todo município brasileiro deve ter um gestor municipal do SISVAN que deve estar cadastrado no Sistema de

Cadastro de Gestores de Alimentação e Nutrição do Ministério da Saúde. Esse cadastro permite o acesso às áreas de "acesso restrito". Caso ainda não esteja cadastrado, procure o respectivo coordenador do seu município e solicite o seu cadastro. O CPF é obrigatório pois será seu login de acesso.

O gestor municipal do SISVAN pode cadastrar vários técnicos municipais mas somente ele é o responsável pela gestão do sistema no município. O cadastro do coordenador é realizado no Sistema de Cadastro de Gestores e a senha de acesso deve ser solicitada à CGPAN através dos telefones (61) 3306-8015, 3306-8017 ou 3306-8018. O cadastro de técnicos é realizado dentro do SISVAN, na opção "Cadastro de Técnico" e é de responsabilidade do coordenador municipal. Após o cadastro, o sistema criará uma senha provisória para o primeiro acesso. No módulo "Acesso Restrito" do Portal da Alimentação e Nutrição, no campo "Usuário" digite o seu CPF e no campo "Senha" digite a senha gerada automaticamente pelo sistema de cadastro. Observe que essa senha é combinada com números e letras e a digitação deve ser feita com as letras maiúsculas. No primeiro acesso, o sistema solicitará que a senha seja alterada, portanto, informe uma nova senha de acordo com seu desejo lembrando sempre, que se você cadastrar uma senha com letras maiúsculas,

terá sempre que digitar com letras maiúsculas para fazer o acesso ao SISVAN.

75

Por meio do "Acesso Restrito" é possível registrar o tipo de acompanhamento que é realizado com o indivíduo, como o atendimento na atenção básica, a participação em Chamadas Nutricionais. Além disso, os dados de acompanhamento nutricional dos beneficiários do Programa Bolsa Família, que é feito no módulo de gestão deste programa, são semestralmente importados para o SISVAN Web.

Acrescenta-se a informação que para o desenvolvimento do SISVAN web utilizou-se tecnologia de software livre e o ambiente adotado para sua disponibilização foi a internet. Sendo assim, todas as informações ficam armazenadas nos bancos de dados do Ministério da Saúde evitando a perda de registro, minimizando a redundância entre os dados e socializando a informação.

• Do que eu preciso para realizar as ações do SISVAN na minha Unidade Básica de Saúde (UBS)?

Você precisará dos seguintes itens:

- Equipamentos de antropometria: balança pediátrica, balança de adultos, estadiômetro (equipamento destinado a avaliar o comprimento ou a altura dos indivíduos) infantil e de adulto e fita métrica para aferição de perímetros corporais.
- Formulários do SISVAN Web impressos.
- Acesso a Internet para entrar no SISVAN Web.
- Possibilidade de digitar os dados no SISVAN Web por meio de senha.
- Profissionais capacitados para realizar as avaliações do estado nutricional e do consumo alimentar.
- Como trabalhar com o sistema?

A seguir seguem instruções básicas para operacionalizar o SISVAN:

#### Cadastro

Todos os usuários da atenção primária à saúde que utilizam os serviços do SUS devem ser cadastrados e acompanhados pelo SISVAN. O cadastro é realizado apenas na primeira inserção de dados do indivíduo, nas consultas seguintes, apenas os dados do acompanhamento nutricional deverão ser colocados no sistema. O cadastro do indivíduo é municipal, indivíduos que mudam de domicílio devem ser recadastrados no novo município, o mesmo deve ser feito quando há mudança de domicílio (por exemplo: casamento, separação, mudança de cidade). Para minimizar o processo de cadastro dos indivíduos, o SISVAN recebeu os cadastros das famílias beneficiárias do Programa Bolsa Família com perfil saúde (famílias com crianças menores de sete anos e mulheres entre 14 e 45 anos incompletos). Sendo assim, as famílias que estão listadas

para acompanhamento no Sistema de Gestão do Programa Bolsa Família na Saúde, não necessitam ser recadastradas novamente no SISVAN, esse cadastro já foi realizado. O SISVAN permite o cadastro de novos indivíduos, bem como, alteração dos cadastros existentes.

#### Domicílio

Para cadastrar um indivíduo no SISVAN é fundamental que ele seja vinculado a um domicílio. Sendo assim, antes de cadastrar o indivíduo, cadastre o domicílio e, posteriormente, os indivíduos em que nele residam. O cadastro dos moradores pode ser feito a qualquer momento, permitindo colocar os novos residentes, nascimento e retirar os moradores que forem a óbito.

Opções desse item:

76 • Pesquisa de domicílio: Essa funcionalidade permite uma busca rápida de endereços no SISVAN. Ex.: para localizar o endereço "Rua das Palmeiras, nº 250 - Centro", a forma mais fácil é digitar no campo endereço "Palmeiras 250" e selecionar no campo bairro a opção "Centro". Caso não encontre o endereço desejado faça uma nova pesquisa informando outros parâmetros para ter certeza que o endereço realmente não foi cadastrado.

• Cadastro de novos domicílios: Essa funcionalidade permite incluir no SISVAN, domicílios que ainda não estejam cadastros.

• Alteração das informações de domicílios cadastrados: Essa funcionalidade permite modificar no SISVAN, informações de domicílios cadastros.

- Visualização de indivíduos vinculados a um referido domicílio: Essa funcionalidade permite listar os indivíduos cadastrados em um domicílio específico.
- Alteração de bairro em lote: Essa funcionalidade permite em um único momento alterar o nome de um bairro ao qual vários domicílios estão vinculados. Ex: Para alterar o bairro "S.JOSE" para "SÃO JOSÉ", basta selecioná-lo na lista de opções e na caixa seguinte informar o novo nome. Sendo assim, todos os domicílios antes vinculados ao bairro "S.JOSE" serão vinculados ao bairro "SÃO JOSÉ" Alterar bairro

Tendo o SISVAN aproveitado a base de dados das famílias beneficiárias do Programa Bolsa Família - PBF com

perfil Saúde (origem Cadúnico), identificou-se um número muito grande de bairros com nomes errados. Para facilitar o processo de correção, essa funcionalidade permite em um único momento alterar o nome de um bairro ao qual vários domicílios estão vinculados. Ex: Para alterar o bairro "S.JOSE" para "SÃO JOSÉ", basta selecioná-lo na lista de opções e na caixa seguinte informar o novo nome. Sendo assim, todos os domicílios antes vinculados ao bairro "S.JOSE" serão vinculados ao bairro "SÃO JOSÉ". Indivíduo

Para cadastrar um indivíduo no SISVAN web não é obrigatório nenhum tipo de identificador (NIS, CNS, NPCNS, PIS), porém, é fundamental que ele seja vinculado a um domicílio. É necessário também que ele possua um documento de identificação (Certidões, CPF, Título de Eleitor).

# Opções desse item:

- Pesquisa de indivíduo: Essa funcionalidade permite uma busca rápida de indivíduos. Ex.: para localizar o indivíduo "Maria Madalena da Silva" você pode digitar no campo nome a ser localizado "Maria Mada" e o sistema retornará todas as ocorrências que ele encontrar com esse parâmetro. Para agilizar a pesquisa, você pode refinar a sua busca informando fase da vida, data de nascimento, sexo e NIS.
- Cadastro de novos indivíduo: Essa funcionalidade permite incluir no SISVAN, indivíduos que ainda não estejam cadastrados. Antes de cadastrar um indivíduo lembre-se que é necessário já existir o cadastro do domicílio e pelo menos um documento oficial.
- Alteração das informações de indivíduos cadastrados: Essa funcionalidade permite modificar no SISVAN web, informações de indivíduos cadastrados.
- Importante: a base do cadastro de indivíduos no SISVAN está dentro do domínio municipal. O SISVAN ainda não tem a funcionalidade de migrar uma pessoa de um município para outro, assim quando um usuário mudar de município, o seu cadastro deve ser refeito com base no novo endereço do seu novo domicílio.

### Programas

O SISVAN permite o cadastro de programas em diversas esferas (federal, estadual e municipal). Assim, é possível monitorar o estado nutricional de indivíduos vinculados a um determinado programa. Ex.: beneficiários

do Programa Bolsa Família.

### Código identificador

Para cadastrar indivíduos no SISVAN não é obrigatório nenhum código identificador, porém, é possível que seja utilizado qualquer código identificador em diversas esferas (federal, estadual, municipal). Ex.: o estado pode querer identificar indivíduos no SISVAN utilizando algum número de cartão estadual ou o município pode querer utilizar um número de prontuário.

### Tipo de Acompanhamento

Trata-se da origem do acompanhamento, ou seja, você pode querer avaliar o resultado nutricional a partir de diversas ações (atendimento na atenção básica, atendimento nas escolas). Ex.: se o município faz todo ano

77

uma campanha e aproveita para realizar a avaliação nutricional da população, pode se registrar essa campanha

como um tipo de acompanhamento e avaliar a eficiência dessa ação.

#### Micro-área

O SISVAN possibilita o cadastro de sub-áreas dentro dos Estabelecimentos de Atenção à Saúde (EAS) e isso dependerá da forma de organização do EAS. Essa micro-área pode ser uma Equipe de Saúde da Família, um Agente Comunitário de Saúde, enfim, fica a critério da gestão local. Essa funcionalidade permite gerar mapas de acompanhamento e relatórios por micro-área.

#### Grupo

Essa funcionalidade torna o SISVAN um sistema muito flexível, pois permite monitorar não só fases do ciclo de vida, mas grupos específicos em diversas esferas (federal, estadual, municipal). Esses grupos podem ser criados a partir do interesse e necessidade da gestão local. Ex.: mulheres violentadas, crianças abandonadas, presidiários, etc.

### Acompanhamento

# Mapa Diário

O mapa diário de acompanhamento é o instrumento ideal a ser utilizado durante a coleta das informações que possibilitarão o cálculo do estado nutricional. Ele pode ser impresso por Bairro, Micro-área ou Unidade de Saúde. Também podem ser selecionados os filtros "Programa e Grupos" e por fim, ainda pode ser ordenado por nome, data de nascimento, bairro e endereço. Caso deseje imprimir um mapa em branco, ou seja, sem os nomes dos indivíduos, utilize a opção Documentos.

#### Acompanhamento

Essa opção no sistema é o local onde devem ser digitadas as informações coletadas no mapa diário de acompanhamento. Localize o indivíduo, informe a data de acompanhamento e preencha o formulário de acordo com o mapa. É muito importante as informações serem digitadas corretamente para que os relatórios apresentem resultados reais.

#### Consumo Alimentar

Nesse módulo deverão ser registradas as informações coletadas nos formulários de consumo alimentar. Localize o indivíduo, informe a data de acompanhamento e preencha o formulário de acordo com o formulário. É muito importante a correta digitação das informações coletada para que os relatórios apresentem resultados reais. O preenchimento das informações referentes ao consumo alimentar não está condicionado ao preenchimento do acompanhamento nutricional, ou seja, pode-se informar um ou outro ou os dois a qualquer momento.

#### Relatórios

Os relatórios disponíveis no sistema são atualizados automaticamente, ou seja, após a digitação das informações

os relatórios já estão atualizados. Todos os relatórios podem ser impressos e devem ser utilizados para planejar e implementar ações, bem como, estabelecer metas a serem atingidas.

#### Opções desse item:

• Acompanhamento Nutricional: Esse relatório apresenta resultado da avaliação nutricional da população e pode ser gerado a partir de diversos filtros.

• Consumo Alimentar: Esse relatório apresenta resultado da avaliação do consumo alimentar da população e pode ser gerado a partir de diversos filtros.

• Histórico de Acompanhamento: Esse relatório apresenta a relação dos acompanhamentos registrados no sistema de um determinado indivíduo.

• Relatórios Consolidados: Essa opção redireciona o usuário para o Portal da Alimentação e Nutrição onde estão disponíveis no item "SISVAN Web Gerador de Relatórios" os relatórios com as informações consolidadas. Essa consolidação é realizada nos fins de semana. Sendo assim, as informações digitadas no sistema só serão apresentadas nos relatórios consolidados na semana seguinte.

#### Administração

#### Cadastro de Técnicos

Essa opção possibilita ao Gestor Municipal de Alimentação e Nutrição cadastrar técnicos que porventura auxiliarão nas atividades de coleta, digitação ou monitoramento das ações de alimentação e nutrição no município. O CPF do técnico é obrigatório para fazer o cadastro. O técnico cadastrado tem acesso a todas as funcionalidades do sistema, exceto cadastro de técnicos.

#### Alterar Senha

Essa opção deve ser utilizada quando houver interesse do usuário em alterar a sua senha.

#### **Documentos**

Aqui o usuário tem acesso à todos os documentos referentes ao SISVAN. Estão disponíveis nessa opção: formulários em branco, legislações referentes ao SISVAN, publicações e outros documentos.

# Ajuda

O SISVAN dispõe dessa importante funcionalidade que é o manual on-line do sistema. Esse manual explica todas as funcionalidades do sistema, telas, campos, forma de preenchimento, etc. Qualquer dúvida basta acessar essa opção para esclarecer as dúvidas.

### Considerações Gerais

Apesar do SISVAN ter sido desenvolvido e implementado pelo Ministério da Saúde, esse sistema foi criado para atender as gestões federal, estadual e municipal. O gestor municipal tem a possibilidade de adequar o sistema à sua realidade.

Os Estabelecimentos de Atenção à Saúde que aparecem no SISVAN são obtidos a partir do cadastro do CNES do Datasus. Esse cadastro é atualizado pelo próprio município, sendo assim, o SISVAN não tem cadastro de EAS e também não dispõe de funcionalidade para alterar o cadastro desses estabelecimentos. O SISVAN disponibiliza relatórios com diversas combinações o que permite aos gestores analisar e criar estratégias que contribuam no combate as carências nutricionais.

O sistema está disponível na internet (http://nutricao.saude.gov.br), podendo ser acessado de qualquer computador que tenha conexão com a rede mundial de computadores. Caso seu estabelecimento não tenha computador com acesso à internet, entre em contato com a coordenação responsável pelo SISVAN em seu município ou estado. Contribua para o sucesso dessa estratégia de monitoramento do estado nutricional e alimentar da população.

• Quais são os procedimentos-chave do SISVAN nas Unidades Básicas de Saúde? São eles: a avaliação do estado nutricional, por meio da aferição de medidas antropométricas e a avaliação dos marcadores de consumo alimentar.

# a) A avaliação antropométrica:

O método antropométrico permite a avaliação do peso, da estatura e de outras medidas do corpo humano. Ele representa um importante recurso para a avaliação do estado nutricional do indivíduo e ainda oferece dados para o acompanhamento do crescimento e desenvolvimento de crianças e adolescentes. Para a avaliação do estado nutricional nessas fases da vida, não é utilizada a avaliação das medidas brutas de peso e de estatura, mas sim os índices. Estes correspondem à combinação entre duas medidas antropométricas (por exemplo, peso e estatura) ou entre uma medida antropométrica e uma medida demográfica (por exemplo, peso-para-idade, estatura-para-idade).

79

Os índices antropométricos podem ser expressos em percentis ou em escores-z, como apresentado a seguir, ou até como percentuais da mediana. Os mais utilizados para a avaliação de crianças e adolescentes são:

• Peso por idade (P/I): Expressa a relação entre a massa corporal e a idade cronológica da criança. É o índice utilizado para a avaliação do estado nutricional, contemplado na Caderneta de Saúde da Criança, principalmente para avaliação do baixo peso. Essa avaliação é muito adequada para o acompanhamento do ganho de peso e reflete a situação global da criança, porém não diferencia o comprometimento nutricional atual ou agudo dos pregressos ou crônicos. Por isso, é importante complementar a avaliação com outro índice antropométrico.

• Estatura por idade (E/I): Expressa o crescimento linear da criança. É o índice que melhor indica o efeito cumulativo de situações adversas sobre o crescimento da criança. É considerado o indicador mais sensível para aferir a qualidade de vida de uma população.Trata-se de um índice incluído recentemente na Caderneta de Saúde da Criança.

• Índice de Massa Corporal (IMC) por idade: expressa a relação entre o peso da criança e o quadrado da estatura. É utilizado para identificar o excesso de peso entre crianças e tem a vantagem de ser um índice que será utilizado em outras fases do curso da vida. Para o cálculo do IMC, é utilizada a seguinte fórmula:

Índice de Massa Corporal (IMC) =  $P$ eso (kg) Estatura² (m)

Para ser feito um diagnóstico antropométrico, é necessária a comparação dos valores encontrados na avaliação com valores de referência, os quais caracterizam a distribuição do índice em uma população saudável. O Ministério da Saúde adota as recomendações da Organização Mundial da Saúde (OMS) quanto ao uso de curvas de referência para avaliação do estado nutricional. Assim, para crianças menores de cinco anos, recomenda-se utilizar a referência da OMS lançada em 2006, que já consta na Caderneta de Saúde da Criança. Para as crianças com cinco anos ou mais e adolescentes, recomenda-se o uso da referência internacional da OMS lançada em 2007.

Para cada índice, são adotados diferentes pontos de corte, que correspondem aos limites que separam os indivíduos que estão saudáveis daqueles que não estão.

A seguir são apresentados os pontos de corte adotados em cada índice e a respectiva classificação do estado nutricional para o indivíduos menores de 5 anos.

# PARA CRIANÇAS DE 0 A MENOS DE 5 ANOS (REFERÊNCIA: OMS 2006)

# 80 Estatura-para-idade:

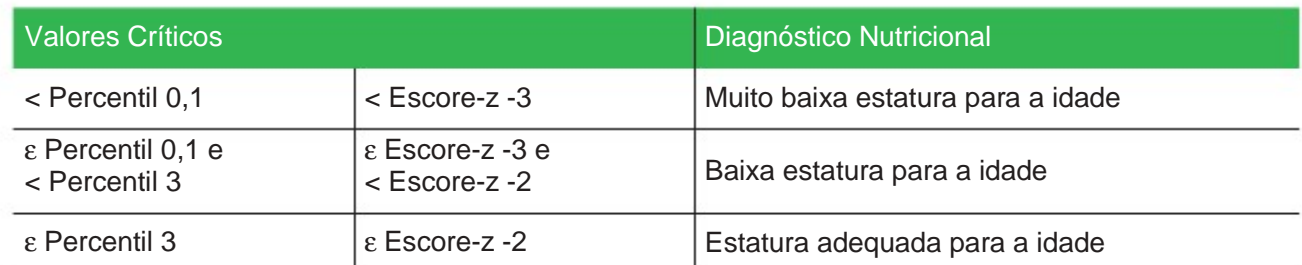

Peso-para-idade:

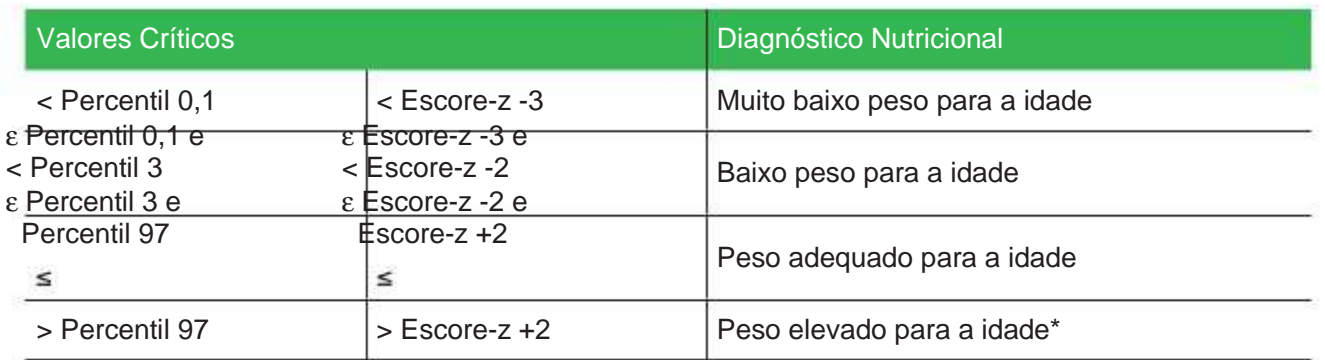

\* Observação para relatório: Este não é o índice antropométrico mais recomendado para a avaliação do excesso

de peso entre crianças. Avalie esta situação pela interpretação dos índices de peso-para-estatura ou IMCpara-

idade.

Peso-para-estatura:

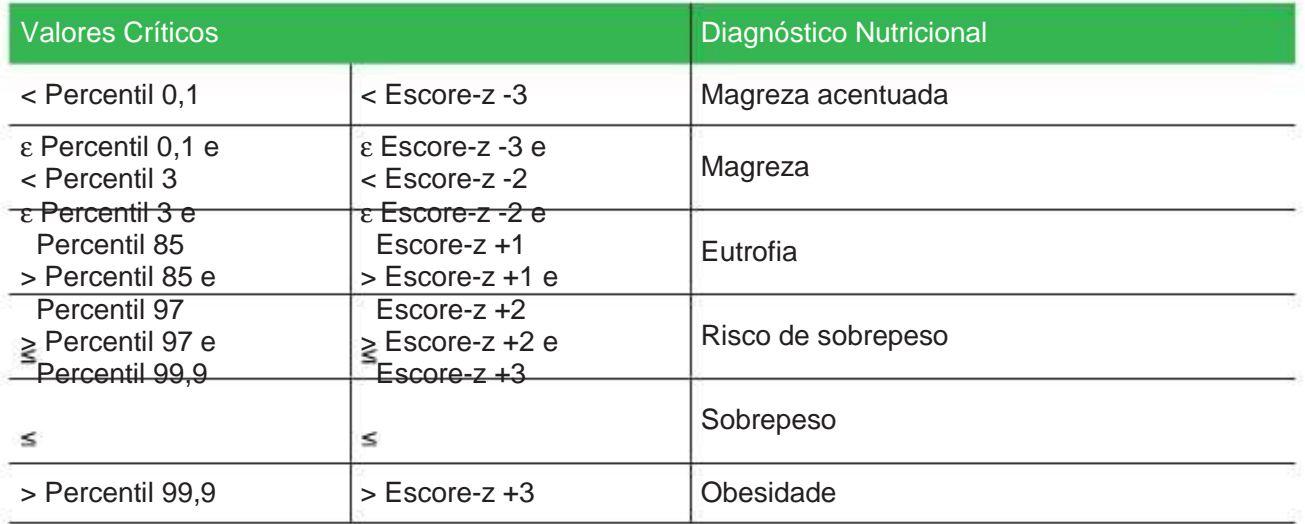

IMC-para-idade (idem anterior):

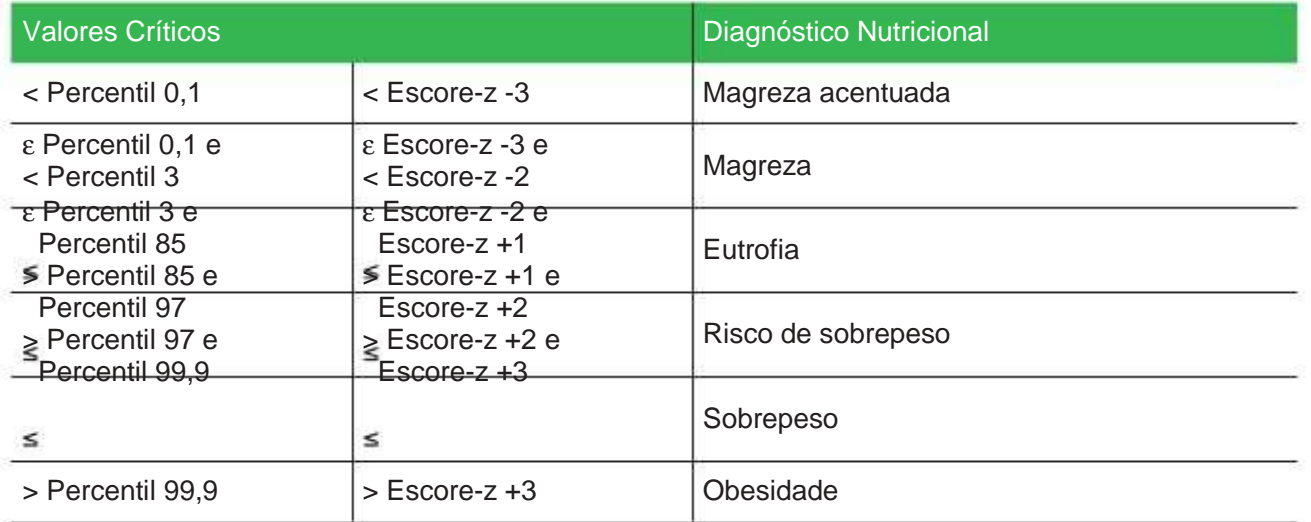

# PARA CRIANÇAS DE 5 A 10 ANOS (REFERÊNCIA: OMS 2007)

# Estatura-para-idade:

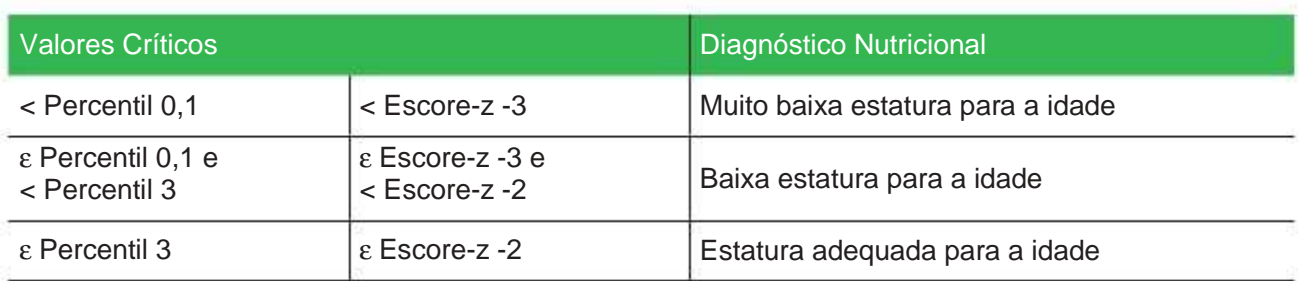

# Peso-para-idade:

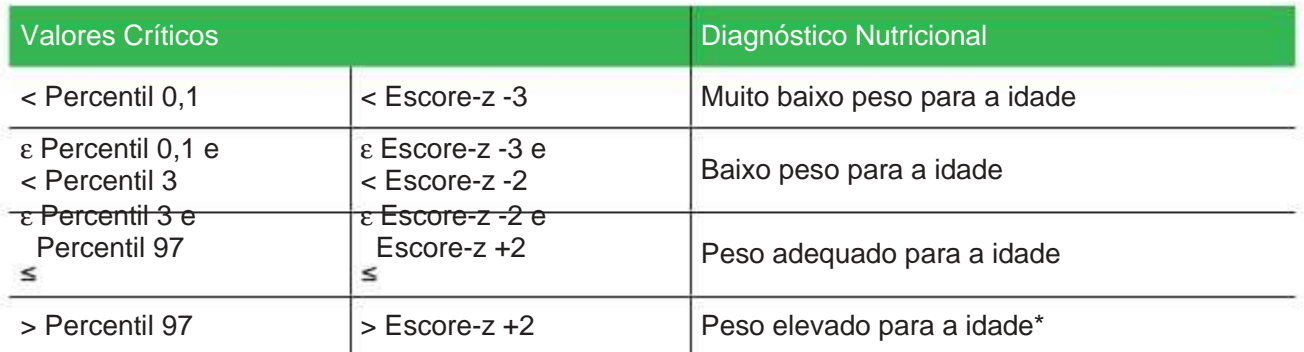

\* Observação para relatório: Este não é o índice antropométrico mais recomendado para a avaliação do excesso de peso entre crianças. Avalie esta situação pela interpretação do IMC-para-idade.

# IMC-para-idade:

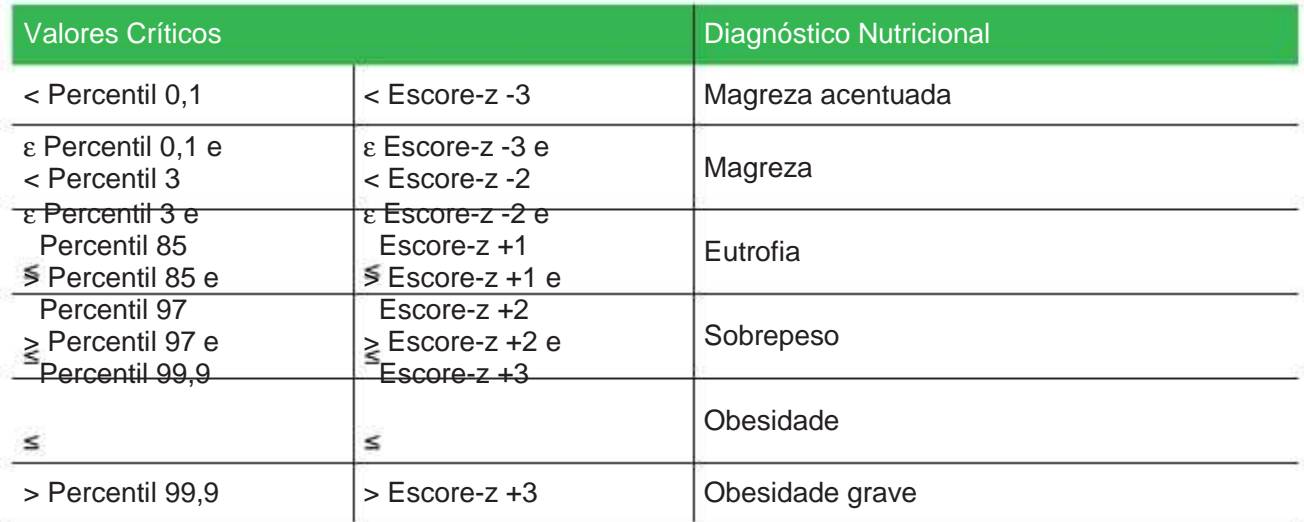

OBS: Não tem os parâmetros de peso-para-estatura na referência da OMS (2007).

b) A avaliação do consumo alimentar:

Para a avaliação do consumo alimentar na atenção básica, o SISVAN recomenda a adoção de questionários que

irão caracterizar de forma ampla o padrão alimentar do indivíduo. Dessa forma, não se pretende quantificar a dieta em termos de calorias, macro e micronutrientes, apenas identificar os chamados "marcadores do consumo alimentar", que são características tanto positivas como negativas da alimentação.

A investigação dos marcadores do consumo alimentar pode ser realizada por meio dos instrumentos da Vigilância Alimentar apresentados na Figura 1, para crianças menores de 5 anos. Destaca-se que no caso da identificação de risco de anemia ferropriva, deve-se avaliar a necessidade de solicitação de exames para o diagnóstico. Além disso, a mãe ou responsável deve ser orientada quanto à adoção de uma alimentação adequada com o objetivo de que a criança supra suas necessidades nutricionais e garanta crescimento e desenvolvimento adequados, com base nas diretrizes dos Guias Alimentares do Ministério da Saúde.

Acrescenta-se a informação que citado questionário é a ferramenta utilizada para o monitoramento pela Rede Amamenta Brasil e a Estratégia Nacional para Alimentação Complementar Saudável – ENPACS.

### Para crianças menores de 6 meses:

A seguinte questão tem como objetivo identificar o tipo de alimentação que a criança está recebendo (aleitamento materno exclusivo ou predominante, alimentação complementar ou não recebe leite materno) (Figura 1). Deve-se enfatizar que o período que está sendo avaliado corresponde à prática alimentar de ontem.

A partir dessas questões permite-se a construção de indicadores sobre aleitamento materno para a Rede Amamenta Brasil, conforme orientação do Caderno de Tutor da Rede Amamenta Brasil.

Para crianças entre 6 meses e menos de 2 anos:

O objetivo das questões para essa fase da vida é caracterizar a introdução de alimentos, que deve ocorrer a partir dos 6 meses de idade e a adoção de comportamento de risco tanto para a ocorrência de deficiência de ferro, como para o desenvolvimento de excesso de peso (Figura 1). Novamente, deve-se enfatizar que muitas questões referem-se ao dia de "ontem". Observe o tempo verbal da resposta do responsável: se estiver no presente (ex: "sim, ele come frutas"), reforçar se ontem a criança comeu determinado alimento. Esse conjunto de questões serão utilizados para o monitoramento da ENPACS, conforme determinado previamente no presente Caderno de Tutor.

Para crianças entre 2 anos e menos de 5 anos:

Nas questões para crianças nessa fase da vida, visa-se avaliar as práticas alimentares de crianças que já devem

ter adotado a alimentação da família (Figura 1). Novamente, deve-se enfatizar que muitas questões referemse ao dia de "ontem". Observe o tempo verbal da resposta do responsável: se estiver no presente (ex: "sim, ele come frutas"), reforçar se ontem a criança comeu determinado alimento.

• Qual é o passo a passo ideal para a aferição das medidas antropométricas?

a) Cuidados para a aferição do peso de crianças menores de 2 anos:

Se for utilizar balança pediátrica ou "tipo bebê":

1º Passo: Destravar a balança.

2º Passo: Verificar se a balança está calibrada (a agulha do braço e o fiel devem estar na mesma linha horizontal). Caso contrário, calibrá-la, girando lentamente o calibrador.

3º Passo: Esperar até que a agulha do braço e o fiel estejam nivelados.

83

4º Passo: Após constatar que a balança está calibrada, ela deve ser travada.

5º Passo: Despir a criança com o auxílio da mãe ou responsável.

6º Passo: Colocar a criança sentada ou deitada no centro do prato, de modo a distribuir o peso igualmente. Destravar a balança, mantendo a criança parada o máximo possível nessa posição. Orientar a mãe ou responsável a manter-se próximo, sem tocar na criança, nem no equipamento.

7º Passo: Mover o cursor maior sobre a escala numérica para marcar os quilos.

8º Passo: Depois mover o cursor menor para marcar os gramas.

9º Passo: Esperar até que a agulha do braço e o fiel estejam nivelados.

10º Passo: Travar a balança, evitando assim, que sua mola desgaste, assegurando o bom funcionamento do equipamento.

11º Passo: Realizar a leitura de frente para o equipamento com os olhos no mesmo nível da escala para visualizar melhor os valores apontados pelos cursores.

12º Passo: Anotar o peso no formulário da Vigilância Alimentar e Nutricional/ prontuário.

13º Passo: Retirar a criança e retornar os cursores ao zero na escala numérica.

14º Passo: Marcar o peso na Caderneta de Saúde da Criança.

Se for utilizar balança pediátrica eletrônica (digital):

1º Passo: A balança deve estar ligada antes de a criança ser colocada sobre o equipamento. Esperar que a balança chegue ao zero.

2º Passo: Despir totalmente a criança com o auxílio da mãe/responsável.

3º Passo: Colocar a criança despida no centro do prato da balança, sentada ou deitada, de modo que o peso fique distribuído. Manter a criança parada (o máximo possível) nessa posição. Orientar a mãe/responsável a manter-se próximo, sem tocar na criança, nem no equipamento.

4º Passo: Aguardar que o valor do peso esteja fixado no visor e realizar a leitura.

5º Passo: Anotar o peso no formulário da Vigilância Alimentar e Nutricional - SISVAN/prontuário. Retirar a criança.

6º Passo: Marcar o peso na Caderneta de Saúde da Criança.

Se for utilizar balança eletrônica (digital):

1º Passo: A balança deve estar ligada antes do indivíduo posicionar-se sobre o equipamento. Esperar que a balança chegue ao zero.

2º Passo: Colocar a criança, adolescente ou adulto, no centro do equipamento, com o mínimo de roupa possível, descalço, ereto, com os pés juntos e os braços estendidos ao longo do corpo. Mantê-lo parado nessa posição.

3º Passo: Realizar a leitura após o valor de o peso estar fixado no visor.

4º Passo: Anotar o peso no formulário da Vigilância Alimentar e Nutricional – SISVAN e no prontuário. Retirar a criança, adolescente ou adulto da balança.

5º Passo: Para crianças, anotar o peso na Caderneta de Saúde da Criança.

b) Cuidados para a aferição do comprimento de crianças menores de 2 anos:

1º Passo: Deitar a criança no centro do infantômetro descalça e com a cabeça livre de adereços.

2º Passo: Manter, com a ajuda da mãe/ responsável:

 - a cabeça apoiada firmemente contra a parte fixa do equipamento, com o pescoço reto e o queixo afastado do peito, no plano de Frankfurt (margem inferior da abertura do orbital e a margem superior do meatus auditivo externo deverão ficar em uma mesma linha horizontal);

- os ombros totalmente em contato com a superfície de apoio do infantômetro;

- os braços estendidos ao longo do corpo.

3º Passo: As nádegas e os calcanhares da criança em pleno contato com a superfície que apóia o infantômetro.

4º Passo: Pressionar, cuidadosamente, os joelhos da criança para baixo, com uma das mãos, de modo que eles fiquem estendidos. Juntar os pés, fazendo um ângulo reto com as pernas. Levar a parte móvel do equipamento até as plantas dos pés, com cuidado para que não se mexam.

5º Passo: Realizar a leitura do comprimento quando estiver seguro de que a criança não se moveu da posição indicada.

6º Passo: Anotar o resultado no formulário da Vigilância Alimentar e Nutricional - SISVAN e no prontuário e retirar a criança. Marcar a medida da estatura na Caderneta de Saúde da Criança.

• Por que é imprescindível ter profissionais capacitados para as ações do SISVAN?

Destaca-se a importância de um profissional de saúde capacitado para sua realização, principalmente para a aferição das medidas antropométricas. Pesar e medir são atividades de rotina nos serviços de saúde e por serem atividades relativamente simples, a maioria das pessoas julga-se apta a realizá-las. No entanto, erros nos

procedimentos, na leitura ou na anotação da medida são freqüentes. Estas situações podem ser evitadas com um bom treinamento, uma revisão constante dos conceitos e procedimentos e uma manutenção freqüente dos equipamentos.

Um bom antropometrista deve conferir os equipamentos que utiliza, rotineiramente, antes de cada pesagem ou medição. Além disso, o local de instalação dos equipamentos deve ser escolhido de modo a: oferecer claridade suficiente para que se possa fazer uma boa leitura da escala de medidas; permitir a privacidade do indivíduo; proporcionar conforto térmico, evitando-se correntes de ar; e ter espaço suficiente para permitir o trabalho dos profissionais e a presença da mãe e/ou familiares, se for o caso.

Esse conjunto de cuidados e procedimentos é fundamental para a confiabilidade da classificação e do diagnóstico nutricional. Descuidos ou procedimentos mal realizados poderão, por exemplo, fazer com que não se note o déficit nutricional de uma criança ou o excesso de peso de um adolescente. Uma medida mal realizada hoje poderá comprometer a interpretação da evolução do estado nutricional de uma criança, ainda que as medidas anteriores ou subseqüentes sejam bem realizadas. Por estas razões, o profissional que irá realizar as medições deve estar capacitado para tanto e deve seguir rigorosamente as técnicas e recomendações para aferição de medidas de qualidade.

• Por onde começar para registrar informações do SISVAN na minha UBS?

Os preparativos iniciais para dar início à vigilância alimentar e nutricional em sua UBS são:

- Identificar um local apropriado na UBS onde será feita a avaliação nutricional dos indivíduos (avaliar espaço reservado e calmo para as entrevistas, espaço para equipamentos antropométricos, parede sem rodapé para posicionamento do estadiômetro, etc).
- Checar equipamentos antropométricos necessários para avaliar o peso e a altura/comprimento dos indivíduos (balanças e estadiômetros).
- Separar os formulários impressos do SISVAN para a avaliação nutricional dos indivíduos: ficha de cadastro e primeiro acompanhamento nutricional, mapa de acompanhamento e formulários de registro de marcadores do consumo alimentar.
- Conversar com a equipe de profissionais para estabelecer o fluxo do SISVAN que será incorporado como rotina na UBS. Avaliar quais serão as funções atribuídas aos profissionais responsáveis pela coleta de dados: quem fará as avaliações antropométricas, quem coletará dados de alimentação, quem

digitará os dados, quem participará das capacitações sobre o sistema, quem irá interpretar os relatórios, quem desenvolverá as ações de promoção de práticas alimentares saudáveis, etc.

• Qual é o fluxo de informações que deve ser construído a partir do SISVAN?

É indispensável que seja estabelecido um fluxo a partir das informações da vigilância alimentar e nutricional. Esse fluxo permitirá que as informações coletadas de fato alcancem o objetivo do SISVAN, que é a criação de uma base de conhecimento para que sejam desenvolvidas as ações de promoção de alimentação saudável mais apropriadas para o indivíduo ou para a coletividade, como por exemplo, monitorar a implementação da ENPACS. Para que essa informação seja realmente interpretada e transformada em uma ação, é necessário ter uma atitude de vigilância, isto é, visualizar a informação do SISVAN como um ponto de partida para uma ação de saúde eficaz em nível individual ou coletivo. A proposta de fluxo do SISVAN é apresentada no diagrama a seguir.

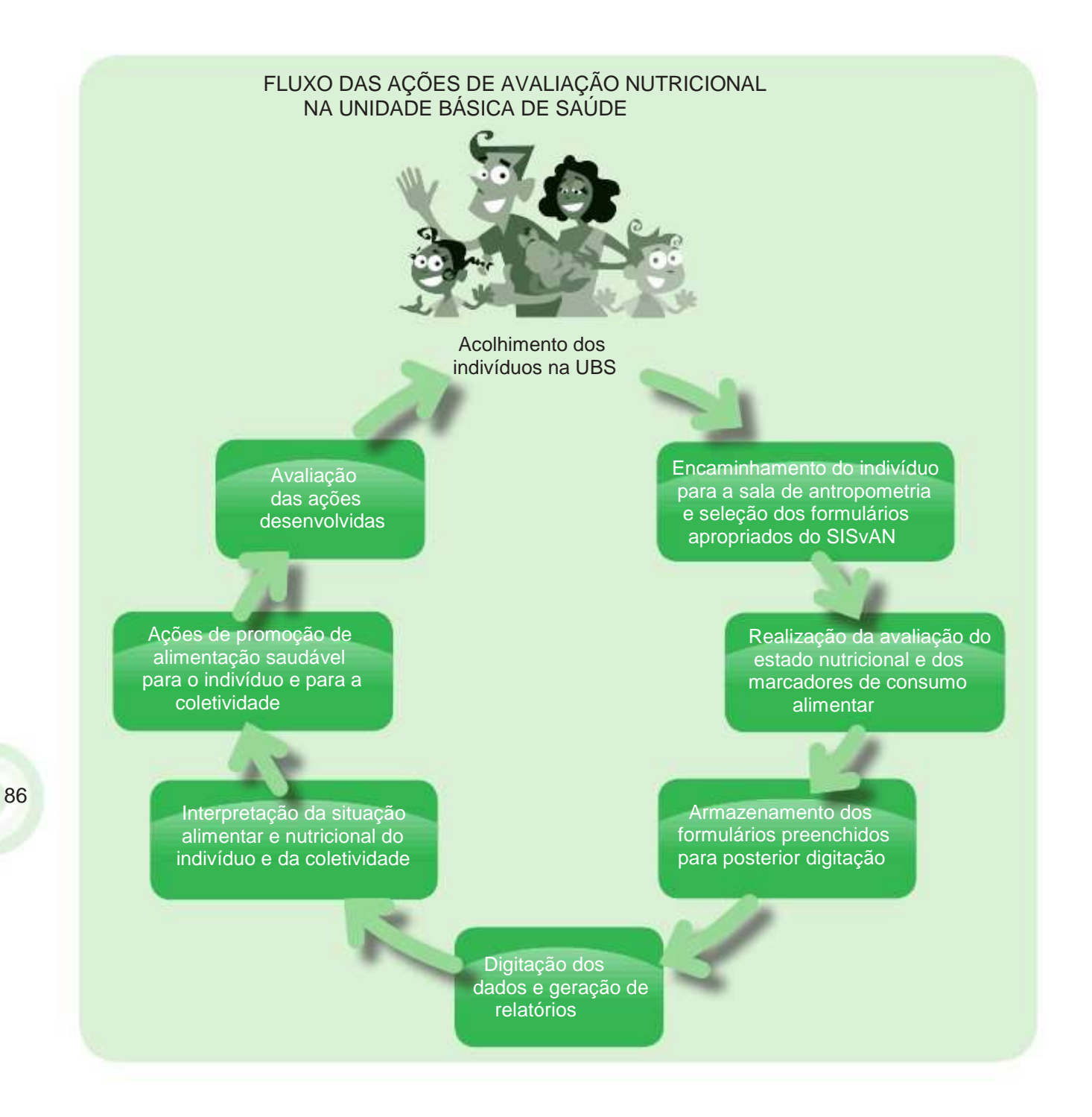

Observações importantes:

- Registrar os dados coletados nos formulários impressos do SISVAN, lembrando que na primeira avaliação de cada indivíduo é necessário preencher a ficha de cadastro para inserção de seus dados no sistema. A partir da segunda avaliação, não é mais necessário o preenchimento do cadastro e é possível realizar o registro das medidas antropométricas diretamente no mapa de acompanhamento.
- Se não for possível digitar os dados do SISVAN na própria UBS, o responsável pelas ações do SISVAN deve recolher os formulários preenchidos periodicamente e solicitar auxílio para esta digitação com a Secretaria Municipal de Saúde ou Coordenação Estadual (ou Municipal, quando houver) de Alimentação e Nutrição.
- O SISVAN Web é acessado pela internet, no Acesso Restrito da página: www.saude.gov.br/nutricao por meio do CPF e senha do responsável pelo SISVAN em cada município.
- Primeiro, é realizado o cadastro do indivíduo a partir de seu endereço de residência. Em seguida, são registrados os dados do acompanhamento nutricional e de marcadores do consumo alimentar.
- Após a digitação, devem ser gerados relatórios do SISVAN, no próprio sistema informatizado (SISVAN Web) ou no Módulo Gerenciador de Relatórios, disponível na página: www.saude.gov.br/nutricao sobre o estado nutricional e as práticas de consumo alimentar dos indivíduos acompanhados.
- Como proceder para ter uma atitude de vigilância dentro da UBS?

Após a coleta e digitação das informações do SISVAN, são passos importantes:

- Interpretar os dados do perfil alimentar e nutricional dos indivíduos avaliados (percentual de indivíduos com desvios nutricionais, prevalência de práticas alimentares inadequadas, etc).
- A partir dos relatórios do SISVAN Web, é recomendado compartilhar com a Equipe os principais achados.
- Identificar os casos nos quais serão necessárias ações específicas, como orientação alimentar especializada, suplementação medicamentosa de micronutrientes, etc.
- Planejar as ações de promoção de alimentação saudável mais apropriadas em função dos achados obtidos.
- Implementar as ações de promoção de alimentação saudável para o nível individual ou coletivo.
- Avaliar o impacto das ações de promoção de alimentação saudável implementadas.
- Quais são os formulários do SISVAN?

No SISVAN Web, foram disponibilizados quatro formulários para registro das informações da população sob vigilância: (1) cadastro individual e primeiro acompanhamento nutricional, (2) mapa de acompanhamento, (3) marcadores do consumo alimentar para menores de 5 anos e (4) marcadores do consumo alimentar para indivíduos de 5 anos ou mais.

87

• Onde encontro os formulários do SISVAN? Como faço para imprimi-los?

Os formulários do SISVAN encontram-se no tópico Documentos, na barra lateral esquerda do SISVAN Web, à medida que se entra no sistema por meio do acesso restrito. Os arquivos dos formulários encontram-se em pdf. Estes podem ser salvos em um CD e levados para uma gráfica e assim podem ser impressos em maior quantidade, o que geralmente oferece uma relação melhor de custo-benefício. O Ministério da Saúde não distribui os formulários impressos do SISVAN.

- Como devo preencher os formulários do SISVAN, especificamente para as crianças menores de dois anos?
- 1. Cadastro individual e primeiro acompanhamento nutricional:

Este formulário permite o registro das informações necessárias para realizar o cadastro dos indivíduos no sistema. Aqueles que já constam na base de dados do SISVAN Web, como os beneficiários do Programa Bolsa

Família e demais pessoas já cadastradas, não precisam preencher novamente tais dados. O preenchimento é indispensável apenas para os indivíduos que não constam na base de dados do sistema. Para conferir se o indivíduo já foi cadastrado anteriormente, recomenda-se que seja realizada uma busca simples no sistema pelo nome da pessoa. Dessa forma, evitam-se duplicidades de cadastro.

Os campos de preenchimento obrigatório apresentam um fundo de cor cinza para maior destaque. Os primeiros dados registrados correspondem ao cadastro do domicílio: endereço completo e número do CNES do domicílio.

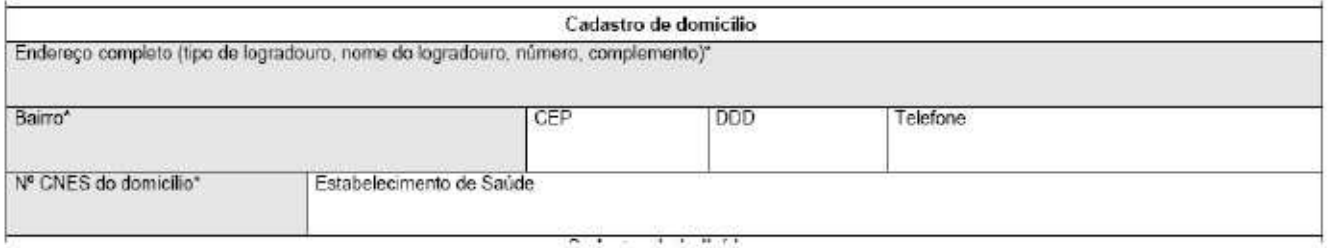

Em seguida, são registrados os dados pessoais, como nome completo, data de nascimento, nome da mãe, sexo, raça/ cor, escolaridade. Além disso, é necessário o registro dos dados de, no mínimo, um documento oficial ou o NIS (Número de Identificação Social) no caso dos beneficiários do Programa Bolsa Família. A lista dos documentos oficiais encontra-se no verso do formulário.

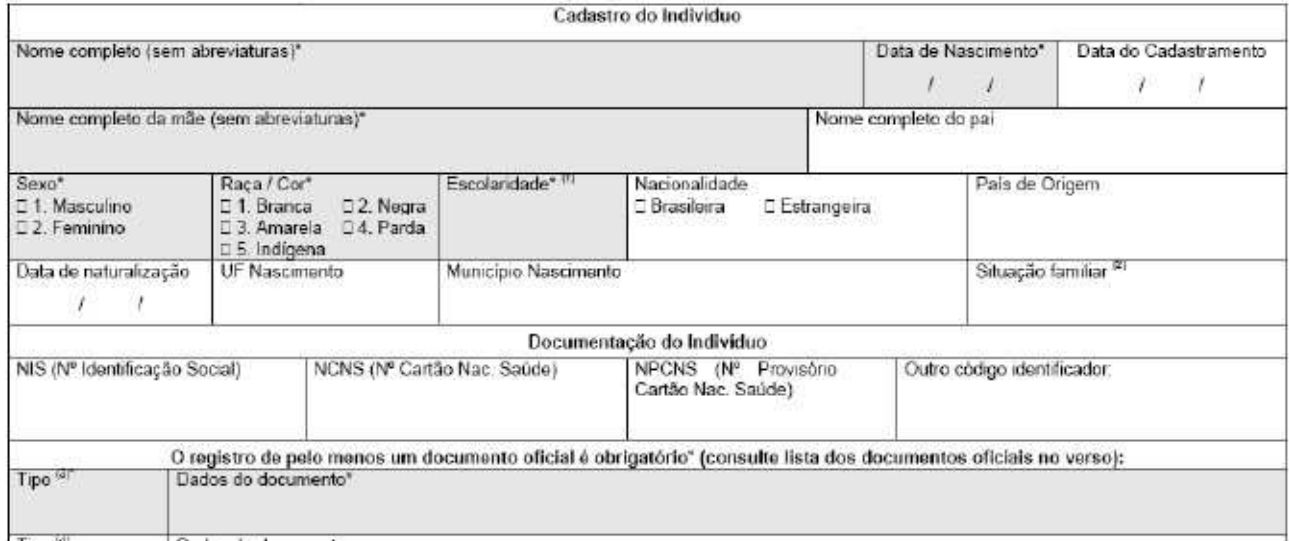

<sup>88</sup> No formulário, podem ser coletadas as informações sobre o vínculo do indivíduo a algum programa social de interesse para o SISVAN que tenha sido cadastrado no sistema em alguma instância: federal, estadual ou municipal. O Programa Bolsa Família é cadastrado em nível federal e já consta no formulário. Caso o indivíduo seja beneficiário deste Programa, deve ser assinalado o campo correspondente. Pode ser assinalado mais de um campo, conforme a vinculação do indivíduo aos diversos programas.

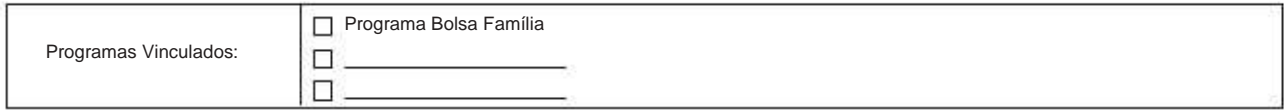

Após o cadastro, são registrados os primeiros dados do acompanhamento nutricional do indivíduo. Nesse caso, é necessário registrar a data do acompanhamento e, de acordo com a fase da vida do indivíduo em questão, devem ser anotadas as informações pertinentes para a vigilância nutricional. Para todos os indivíduos,

devem ser registrados os dados de peso e altura (em centímetros para crianças e em metros para as outras fases). No caso de crianças, também é tida como informação obrigatória o tipo de alimentação. As opções são as seguintes, recomendadas pela Organização Mundial de Saúde, com suas respectivas definições:

• Aleitamento materno exclusivo: a criança recebe somente leite materno, diretamente da mama ou extraído e nenhum outro líquido ou sólido, com exceção de gotas ou xaropes de vitaminas, minerais e/ou medicamentos.

• Aleitamento materno predominante: o lactente recebe, além do leite materno, água ou bebidas à base de água, como sucos de frutas e chás.

• Alimentação complementar: a criança recebe o leite materno, mas também recebe alimentos sólidos e semi-sólidos, incluindo o leite não-humano.

• Não recebe leite materno: a criança já mantém uma alimentação com alimentos sólidos e semi-sólidos, sem o aleitamento materno.

• Sem informação: quando, por desconhecimento do informante ou por motivos alheios, não é possível obter a informação sobre o tipo de alimentação da criança.

Em seguida, devem ser registrados dados sobre doenças, deficiências e/ou intercorrências e o tipo de acompanhamento. Este último refere-se a procedência do acompanhamento que está sendo realizado com o indivíduo: se este ocorreu na atenção básica, por meio de uma Chamada Nutricional, se faz parte de um atendimento em escolas ou outro tipo, que pode ser cadastrado no sistema. Com essas marcações, posteriormente, será possível gerar relatórios para conhecer a situação nutricional de todos os indivíduos acompanhados em cada opção (exemplo: relatório dos indivíduos atendidos em uma Chamada Nutricional realizada no município).

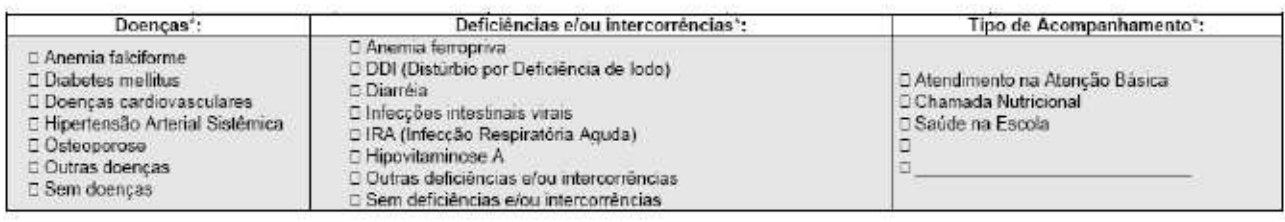

### 2. Mapa de acompanhamento:

Para os indivíduos que já foram cadastrados no sistema, os acompanhamentos subseqüentes devem ser realizados no mapa de acompanhamento. No SISVAN Web, é possível imprimir o mapa em branco, na Seção "Documentos" do sistema, ou preenchido com toda a população que consta na base de dados do município, clicando na Seção "Mapa Diário". Da mesma forma que no primeiro acompanhamento nutricional, preenchido junto com o cadastro individual, são coletados dados referentes à data do acompanhamento, peso, altura (em centímetros para crianças e em metros para as outras fases), e demais informações pertinentes para a vigilância nutricional para cada fase da vida do indivíduo sob vigilância.

Assim como no registro do primeiro acompanhamento do estado nutricional, deve ser informado obrigatoriamente o tipo de alimentação de crianças menores de 2 anos, com as mesmas opções descritas anteriormente. Da mesma forma, os dados sobre doenças, deficiências e/ou intercorrências e o tipo de acompanhamento devem ser selecionados na listagem apresentada.

#### 3. Marcadores do consumo alimentar

O SISVAN Web apresenta dois formulários de marcadores do consumo alimentar: um destina-se a crianças menores de 5 anos e o outro para crianças dos 5 aos 10 anos, adolescentes, adultos, gestantes e idosos, isto é, qualquer indivíduo com 5 anos ou mais. Essa divisão realizou-se de forma a captar melhor as práticas alimentares da criança pequena, principalmente para identificar a prevalência e o tipo de aleitamento

materno, além de caracterizar melhor o período de introdução de alimentos, tão importante para a saúde do menor de 5 anos. Reforça-se que tal formulário será adotado para o monitoramento da Rede Amamenta Brasil, conduzida pela Área Técnica da Saúde da Criança do Ministério da Saúde e para a Estratégia Nacional para Alimentação Complementar Saudável, conduzida pela Coordenação-Geral da Política de Alimentação e Nutrição.

Inicialmente, deve ser preenchido o cabeçalho do formulário, no qual devem ser registradas as informações do indivíduo sob vigilância referentes ao nome, data de nascimento, endereço completo, documentação, além da data de preenchimento dos dados (não é a data de preenchimento dos dados no sistema, é a data de preenchimento dos dados, na qual ocorreu o contato com o indivíduo). As informações pessoais do indivíduo são necessárias para conferir se a pessoa que está sendo avaliada é a mesma que consta no banco de dados e também para atualização de endereço, se for o caso.

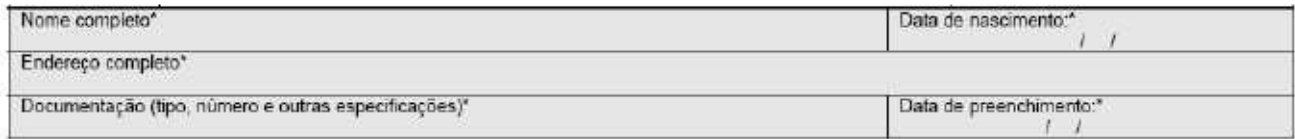

O SISVAN recomenda a adoção destes formulários que irão caracterizar de forma ampla o padrão alimentar do indivíduo, não pretendendo quantificar a dieta em termos de calorias e nutrientes. São identificados os chamados "marcadores do consumo alimentar", que indicam a qualidade da alimentação em suas características

tanto positivas como negativas.

3.1. Marcadores do consumo alimentar para menores de 5 anos:

O formulário de marcadores do consumo alimentar para menores de 5 anos está dividido em 3 quadros, sendo que cada um corresponde a um período de idade: menores de 6 meses, 6 meses a menos de 2 anos, 2 anos a menos de 5 anos. De acordo com a idade da criança que está sob vigilância, deve-se preencher apenas

o quadro que abrange sua idade no momento da avaliação.

- Para crianças menores de 6 meses:

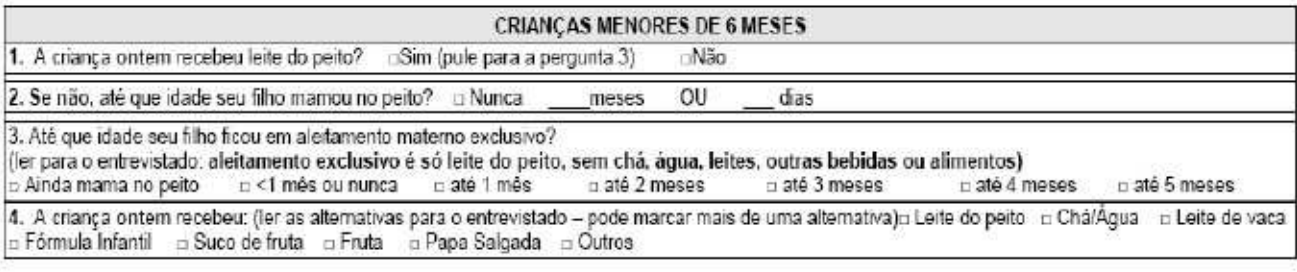

Quando uma criança menor de seis meses for levada ao Estabelecimento de Saúde para uma consulta de Crescimento e Desenvolvimento ela deverá ser pesada e medida. Além da avaliação da adequação do peso e estatura do bebê é importante avaliar as práticas alimentares desta criança. O formulário acima instrumentaliza o profissional para a captação desta informação. Este tem como objetivo a avaliar o tipo de alimentação que a criança está recebendo (aleitamento materno exclusivo ou predominante, alimentação complementar ou não recebe leite materno). Deve-se enfatizar o conceito de aleitamento materno exclusivo, conforme descrito no formulário e destacar, para o entrevistado, que o período que está sendo avaliado na primeira e na última pergunta corresponde à prática alimentar do dia anterior ("ontem").

Importante! De acordo com o calendário mínimo de consultas para assistência preconizado pelo Ministério da Saúde, uma criança menor de seis meses deverá ser acompanhada pelo menos quatro vezes. Isto é, aos 15

dias de vida, no primeiro, segundo e quarto mês. Algumas perguntas listadas no formulário, de acordo com cada situação, não precisarão ser realizadas em todas as quatro consultas mínimas. Por exemplo, na primeira consulta da criança, aos 15 dias de vida, a mãe e/ou responsável responderá a primeira "A criança ontem recebeu leite de peito?". Caso a resposta seja SIM, o profissional não deverá realizar a segunda pergunta. A terceira pergunta avalia até que idade a criança permaneceu em aleitamento materno exclusivo. E, a quarta avalia as práticas alimentares daquela criança naquele momento.

O próprio formulário já orienta o profissional a pular perguntas quando essas não são adequadas às situações. O sistema informatizado já realiza isto automaticamente. Isto é, algumas perguntas não vão aparecer na tela quando não forem adequadas, por exemplo, a segunda pergunta não aparecerá para ser respondida no sistema informatizado, quando a resposta da primeira pergunta for "sim". Outro ponto importante é que no sistema não aparecerá a terceira pergunta ("Até que idade seu filho ficou em aleitamento materno exclusivo") na medida que aquela criança está sendo monitorada ao longo das cinco consultas até o sexto mês. Uma vez registrada no sisvan web, esta não voltará a aparecer.

- Para crianças entre 6 meses e menos de 2 anos:

A partir dos seis meses de vida preconiza-se a introdução de alimentos, fase tão importante para a consolidação dos hábitos alimentares da criança que repercutem inclusive na vida adulta. A vigilância alimentar

é fundamental.

Durante este período da vida da criança, o Ministério da Saúde preconiza a realização de no mínimo cinco consultas.

O formulário para esta faixa etária visa caracterizar a introdução de e a adoção de comportamento de risco tanto para a ocorrência de deficiência de ferro, como para o desenvolvimento de excesso de peso. Assim como o formulário para os menores de 6 meses, este também apresenta algumas questões que não necessitam ser realizadas em todas as 5 consultas mínimas. Algumas perguntas, por exemplo, também são repetidas do formulário para menores de 6 meses, é o caso das três primeiras perguntas. Isto porque a criança pode não ter sido vigiada anteriormente. Como já foi esclarecido antes, no sistema informatizado, uma vez registrada a resposta, está não aparecerá na tela novamente.

Novamente, deve-se enfatizar que muitas questões referem-se ao dia de ontem. Observe o tempo verbal da resposta do responsável: se estiver no presente (ex: "sim, ele come frutas"), reforçar se ontem a criança comeu determinado alimento.

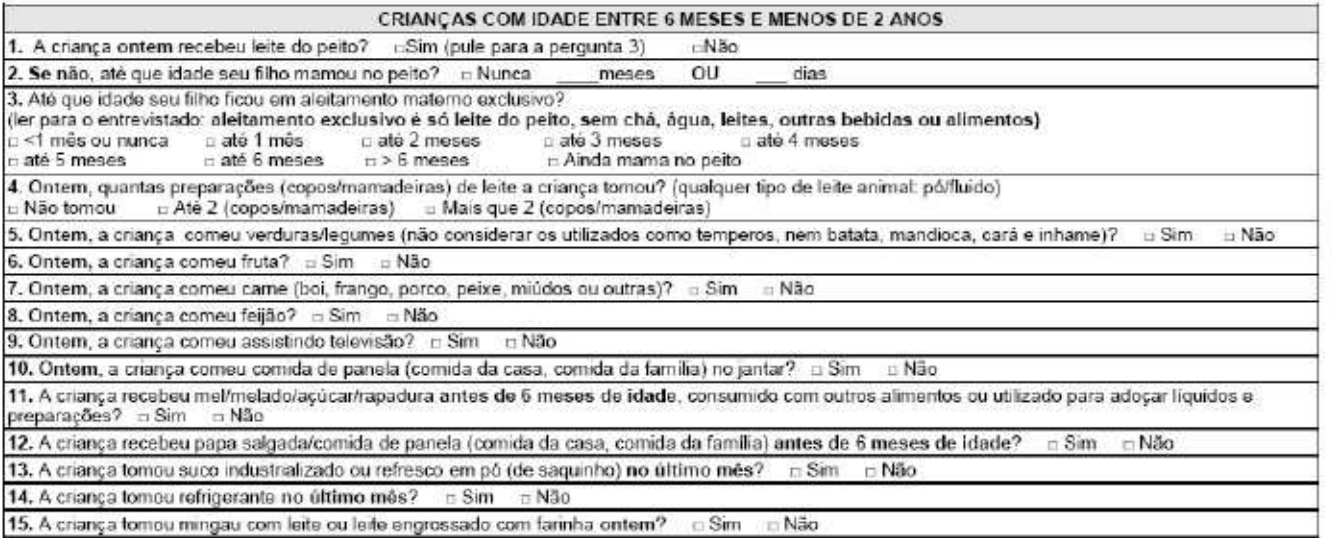

#### - Para crianças entre 2 anos e menos de 5 anos:

Nas questões para crianças nessa fase da vida, visa-se avaliar as práticas alimentares que já devem ter sido adotadas em função da alimentação da família. Novamente, deve-se enfatizar que muitas questões referem-se ao dia anterior ("ontem") e tenha atenção ao tempo verbal.

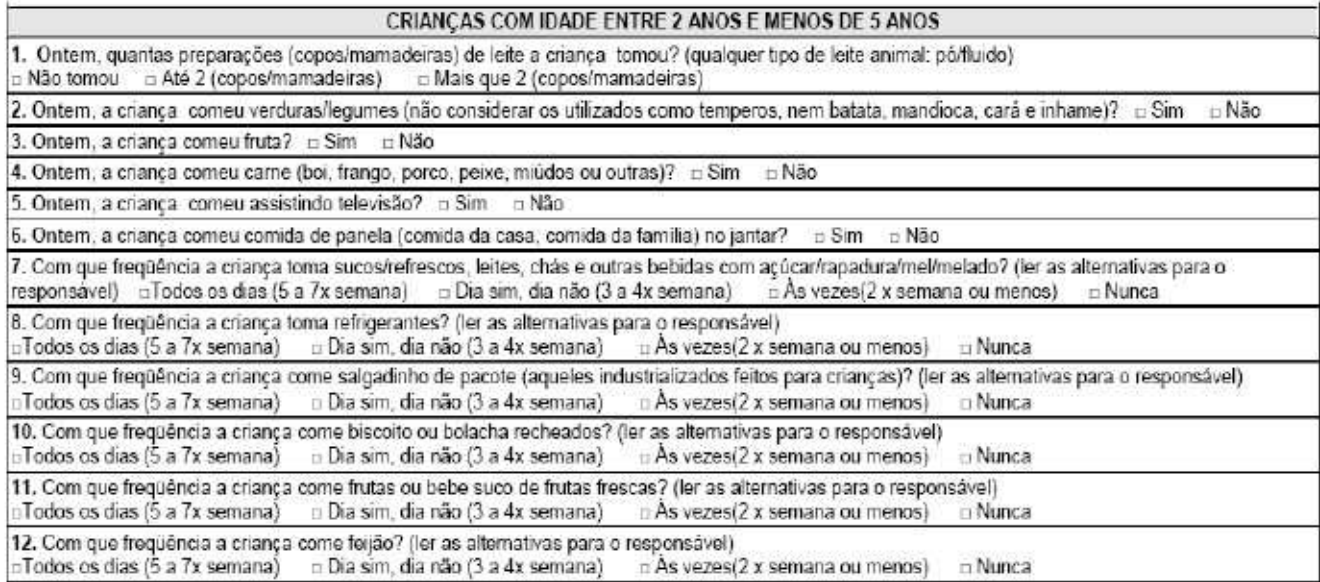

# • Qual é a periodicidade recomendada para coleta e registro das informações do SISVAN?

A vigilância alimentar e nutricional é uma forma de manter um olhar atento sobre o estado nutricional e o consumo alimentar da população brasileira. O conhecimento dessas informações permite que os gestores em diferentes níveis de governo implementem estratégias para a promoção de melhorias das condições de saúde relacionadas com a alimentação e nutrição. Para tanto, é necessário que o SISVAN tenha o registro das informações de alimentação e nutrição de toda a população do município. O SISVAN Web está preparado para captar os dados e gerar os relatórios para todas as fases da vida, independente do total de registros inseridos no sistema.

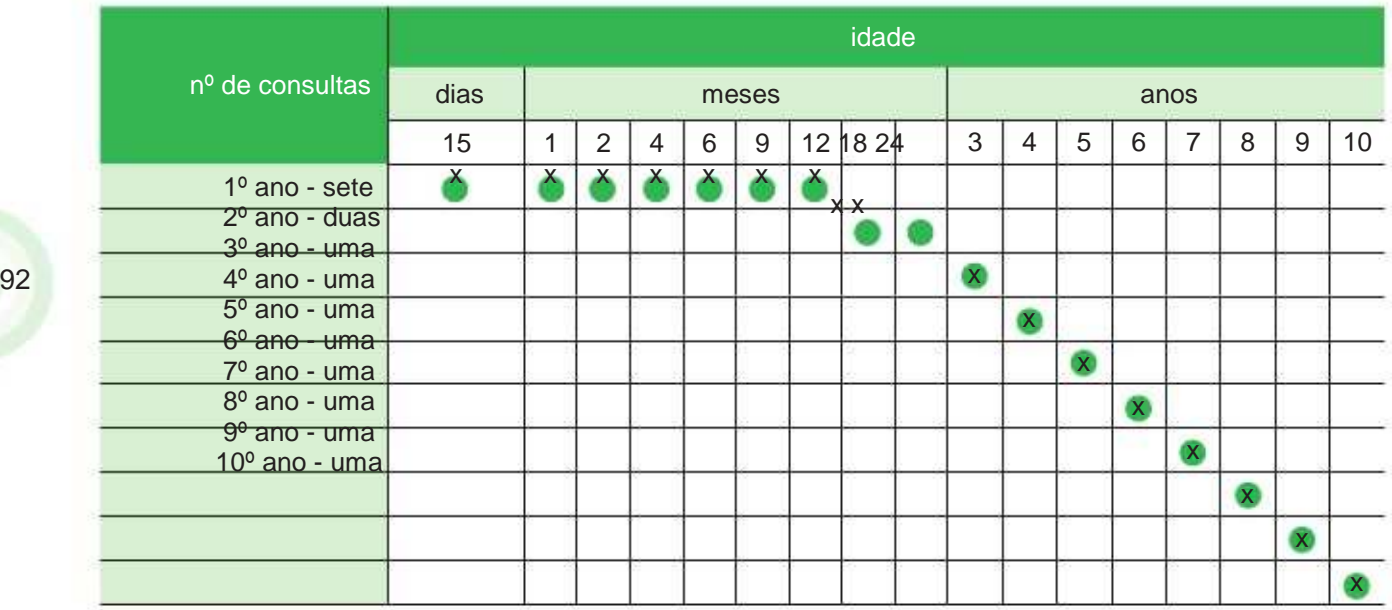

Contudo, sabe-se que, em locais onde a vigilância alimentar e nutricional ainda não está organizada, e em alguns

municípios, não é possível realizar a cobertura de toda a população. Nessa situação, é possível dar prioridade a alguns grupos populacionais, dependendo do tipo de atendimento que é realizado com freqüência no município. Por exemplo, se o município já tem um serviço organizado voltado para crianças e gestantes, pode ser dada a preferência para a cobertura desse público a princípio, para que, à medida que o SISVAN for organizado, seja ampliada para outros grupos populacionais.

A alimentação do sistema deve ser realizada mensalmente. Isso não significa que toda a população do município tenha que ser acompanhada todos os meses, o que normalmente é inviável. O acompanhamento de crianças deve seguir o calendário mínimo de consultas, determinado pelo Ministério da Saúde, para avaliar e acompanhar, de maneira sistemática, o crescimento e o desenvolvimento da criança, conforme apresentado abaixo.

Calendário mínimo de consultas para assistência à criança:

Fonte: Adaptado de: Brasil. Ministério da Saúde. Secretaria de Políticas de Saúde. Departamento de Atenção Básica. Saúde da Criança: acompanhamento do crescimento e desenvolvimento infantil. Cadernos de Atenção Básica nº 11. Brasília: Ministério da Saúde, 2002.

• Em caso de dúvidas, a quem devo procurar?

O primeiro contato deve ser realizado dentro do município, por meio do Coordenador Municipal de Alimentação e Nutrição ou pessoa responsável pelas ações do SISVAN em nível local.

O contato seguinte é a Coordenação Estadual de Alimentação e Nutrição. No site da CGPAN há a relação dos contatos de cada unidade federativa (http://nutricao.saude.gov.br/cean.php).

Cabe destacar que outras informações importantes estão disponíveis no tópico "Ajuda" do SISVAN Web.

A CGPAN coloca-se à disposição para a solução de outras dúvidas sobre o sistema, nos seguintes contatos:

- E-mail: sisvan@saude.gov.br
- Equipe de Informática: (61) 3306-8015
- Equipe de Monitoramento: (61) 3306-8012.

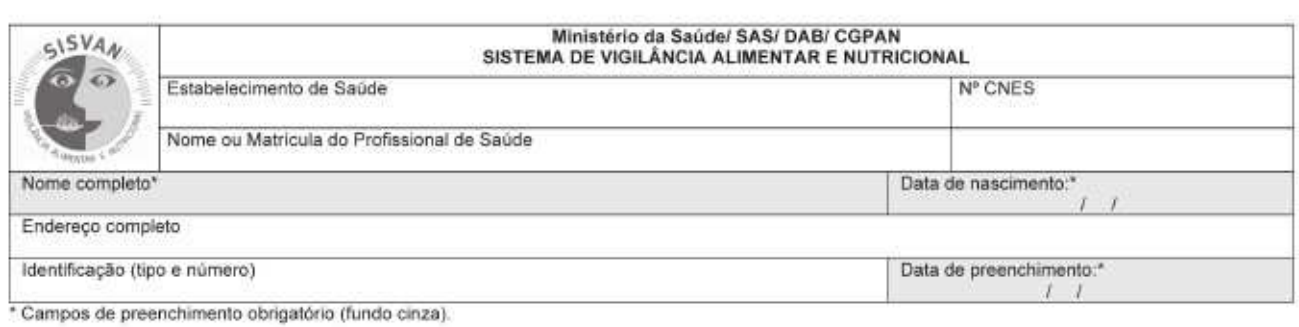

**FORMULÁRIO DE MARCADORES DO CONSUMO ALIMENTAR<br>- CRIANÇAS MENORES DE 5 ANOS DE IDADE –** 

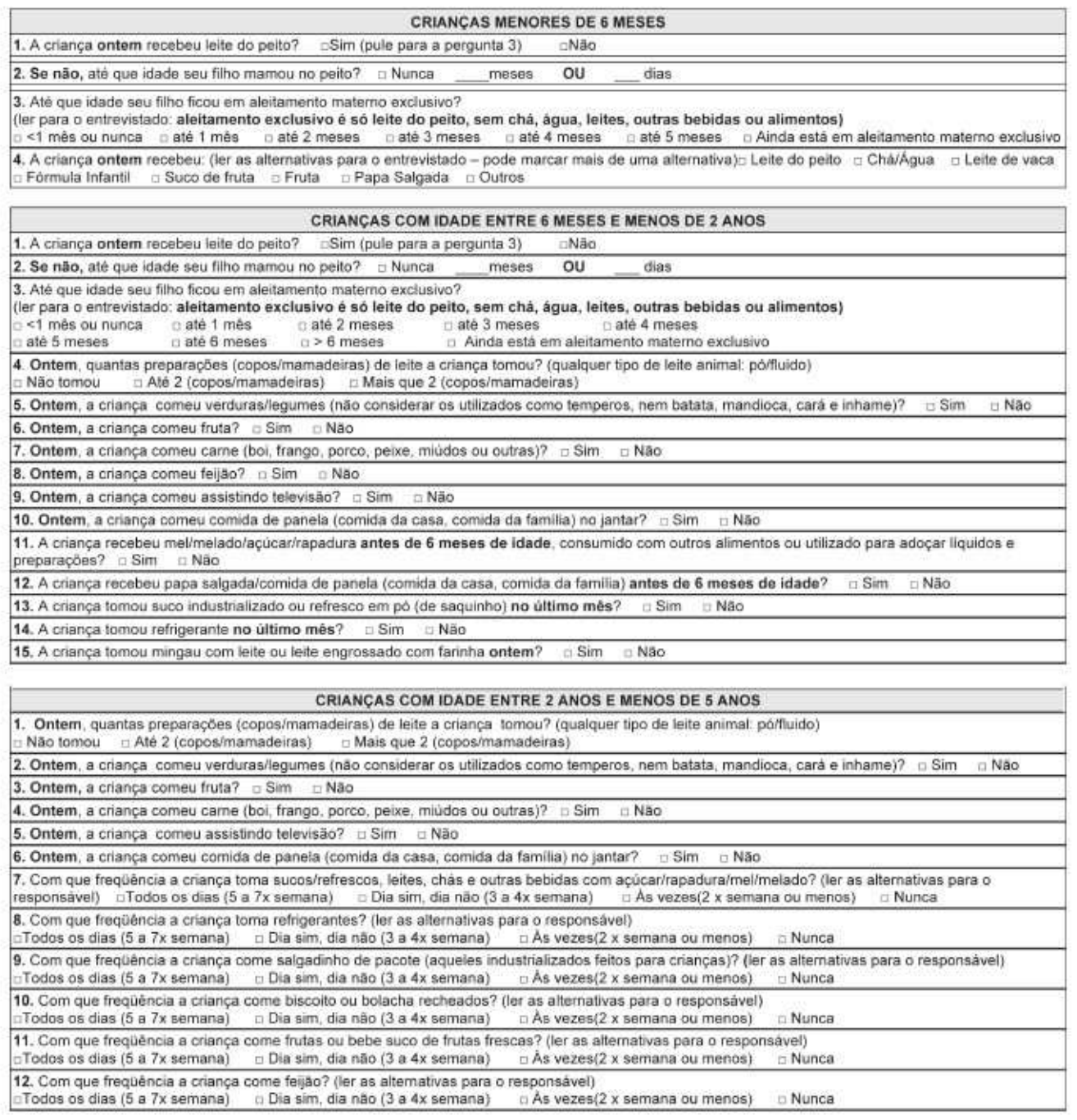

#### OS DEZ PASSOS DA ALIMENTACÃO SAUDÁVEL PARA CRIANCAS MENORES DE DOIS ANOS

- PASSO 1 Dar somente leite materno até os seis meses, sem oferecer água, châs ou quaisquer outros alimentos.
- I. PASSO 2 - A partir dos seis meses, oferecer de forma lenta e gradual outros alimentos, mantendo o leite materno até os dois anos de idade ou maie
- PASSO 3 A partir dos seis meses, dar alimentos complementares (cereais, tubérculos, carnes, leguminosas, frutas e legumes) três vezes ao dia, se a criança receber leite materno, e cinco vezes ao dia, se estiver desmamada.
- PASSO 4 A alimentação complementar deve ser oferecida de acordo com os horârios de refeição da familia, em intervalos regulares e de
- forma a respeitar o apetite da criança. PASSO 5 - A alimentação complementar deve ser espessa desde o início e oferecida de colher; comecar com consistência pastosa (papas/ purês) e, gradativamente, aumentar a sua consistência até chegar à alimentação da família.
- PASSO 6 Oferecer à criança diferentes alimentos ao dia. Uma alimentação variada é uma alimentação colorida.
- PASSO 7 Estimular o consumo diário de frutas, verduras e legumes nas refeições.
- PASSO B Evitar açúcar, café, enlatados, frituras, refrigerantes, balas, salgadinhos e outras guloseimas, nos primeiros anos de vida. Usar sal com moderação.
- PASSO 9 Cuidar da higiene no preparo e manuseio dos alimentos; garantir o seu armazenamento e conservação adequados.
- PASSO 10 Estimular a criança doente e convalescente a se alimentar, oferecendo sua alimentação habitual e seus alimentos preferidos, respeitando a sua aceitação.

#### OS DEZ PASSOS DA ALIMENTAÇÃO SAUDÁVEL PARA CRIANÇAS A PARTIR DOS 2 ANOS

- PASSO 1 Procure oferecer alimentos de diferentes grupos, distribuindo-os em pelo menos três refeições e dois lanches por dia. Para que a criança aprecie a refeição, ela precisa comer devagar e mastigar bem os alimentos. Faça das refeições um momento de encontro da família e evite alimentar seu filho assistindo à TV
- PASSO 2 Inclua diariamente alimentos como cereais (arroz, milho), tubérculos (batatas), raízes (mandioca/macaxeira/aipim), pães e massas, distribuindo esses alimentos nas refeições e lanches do seu filho ao longo do dia. De preferência aos grãos integrais e aos alimentos na sua forma mais natural.
- PASSO 3 Procure oferecer diariamente legumes e verduras como parte das refeições da criança. As frutas podem ser distribuidas nas refeições, sobremesas e lanches. Esses alimentos são fontes de vitaminas e minerais que ajudam na prevenção de doenças e melhoram a resistência do organismo. Procure variar, ao longo da semana, os tipos de frutas, legumes e verduras.
- PASSO 4 Ofereça feijão com arroz todos os dias, ou no mínimo cinco vezes por semana. O feijão é fonte de ferro e auxilia na prevenção da anemia. Para variar, pode-se substituir o feijão por lentilha, grão-de-bico ou soja. Para melhorar a absorção do ferro, é importante associar a alimentos que são fontes de vitamina C, como limão, laranja, acerola e outros. Visceras e miúdos (figado, moela, etc) também são fontes de ferro; procure oferecê-los à criança, pelo menos uma vez por semana.
- PASSO 5 Ofereça diarlamente leite e derivados, como queijo e logurte, nos lanches, e carnes, aves, peixes ou ovos na refeição principal de seu filho. Esses alimentos são boas fontes de proteínas e cálcio, e ajudam na saúde dos ossos, dentes e músculos
- PASSO 6 Alimentos gordurosos e frituras devem ser evitados; prefira alimentos assados, grelhados ou cozidos. Retire a gordura aparente das carnes e a pele das aves antes da preparação para tornar esses alimentos mais saudáveis.
- PASSO 7 Evite oferecer refrigerantes e sucos industrializados, balas, bombons, biscoitos doces e recheados, salgadinhos e outras guloseimas no dia a dia. Esses alimentos podem ser consumidos no máximo duas vezes por semana, em pequenas quantidades.
- PASSO 8 Diminua a quantidade de sal na comida. Evite temperos prontos, alimentos enlatados, carnes salgadas e embutidos como mortadela, presunto, salsicha, lingüiça e outros, pois estes alimentos contêm muito sal.
- PASSO 9 Estimule a criança a beber bastante água e sucos naturais de frutas durante o dia, de preferência nos intervalos das refeições, para manter a hidratação e a saúde do corpo.
- PASSO 10 Incentive a criança a ser ativa e evite que ela passe muitas horas assistindo TV, jogando videogame ou brincando no computador. Saia para caminhar com ela, leve-a para andar de bicicleta, passear com o cachorro, jogar bola, ou seja, fazer algum tipo de atividade física.